## **Verschieben einer SCVMM 2008 Datenbank auf einen anderen Server**

Datenbank mit dem SCVMM Manager sichern

Wenn sich die DB wie in diesem Fall bereits auf einem zentralen SQL Server befindet, entspricht der Sicherungspfad dem Pfad auf dem entfernten SQL Server

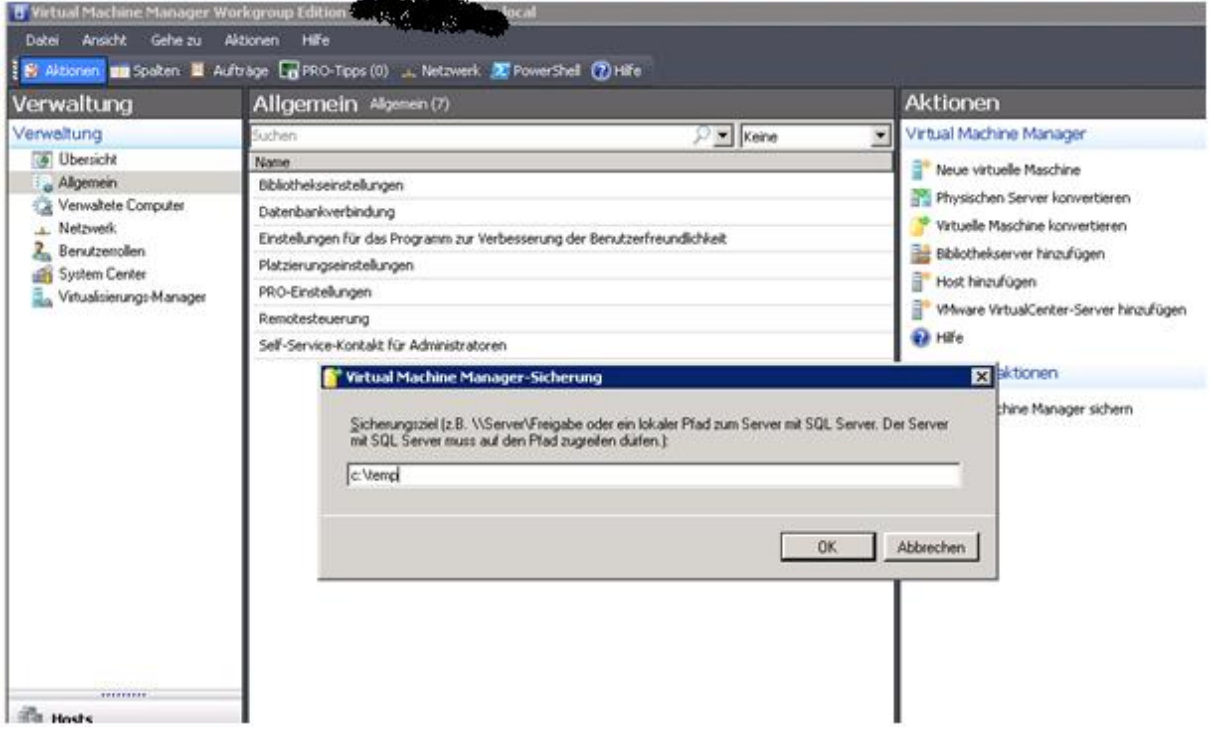

# Auftrag durchgefuehrt

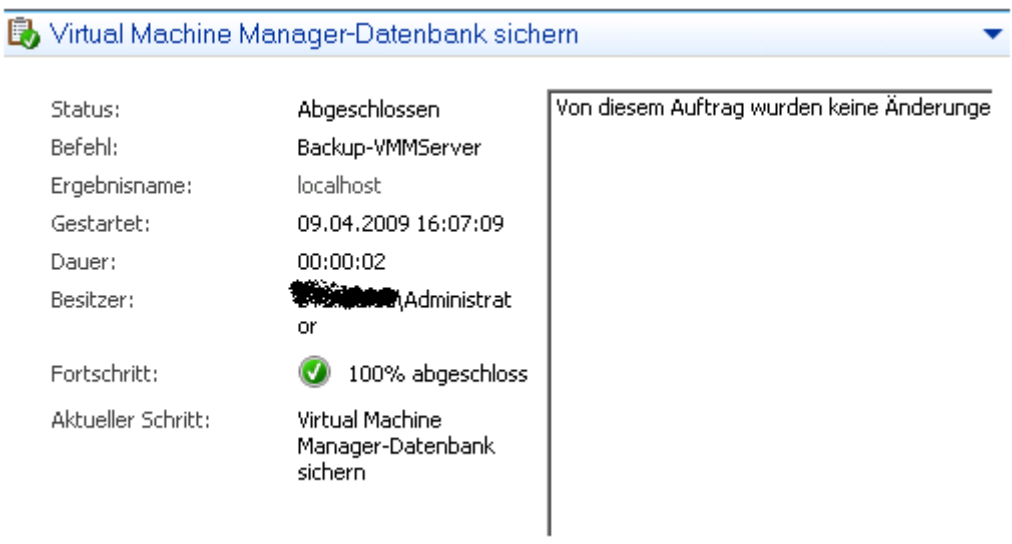

## SCVMM deinstallieren

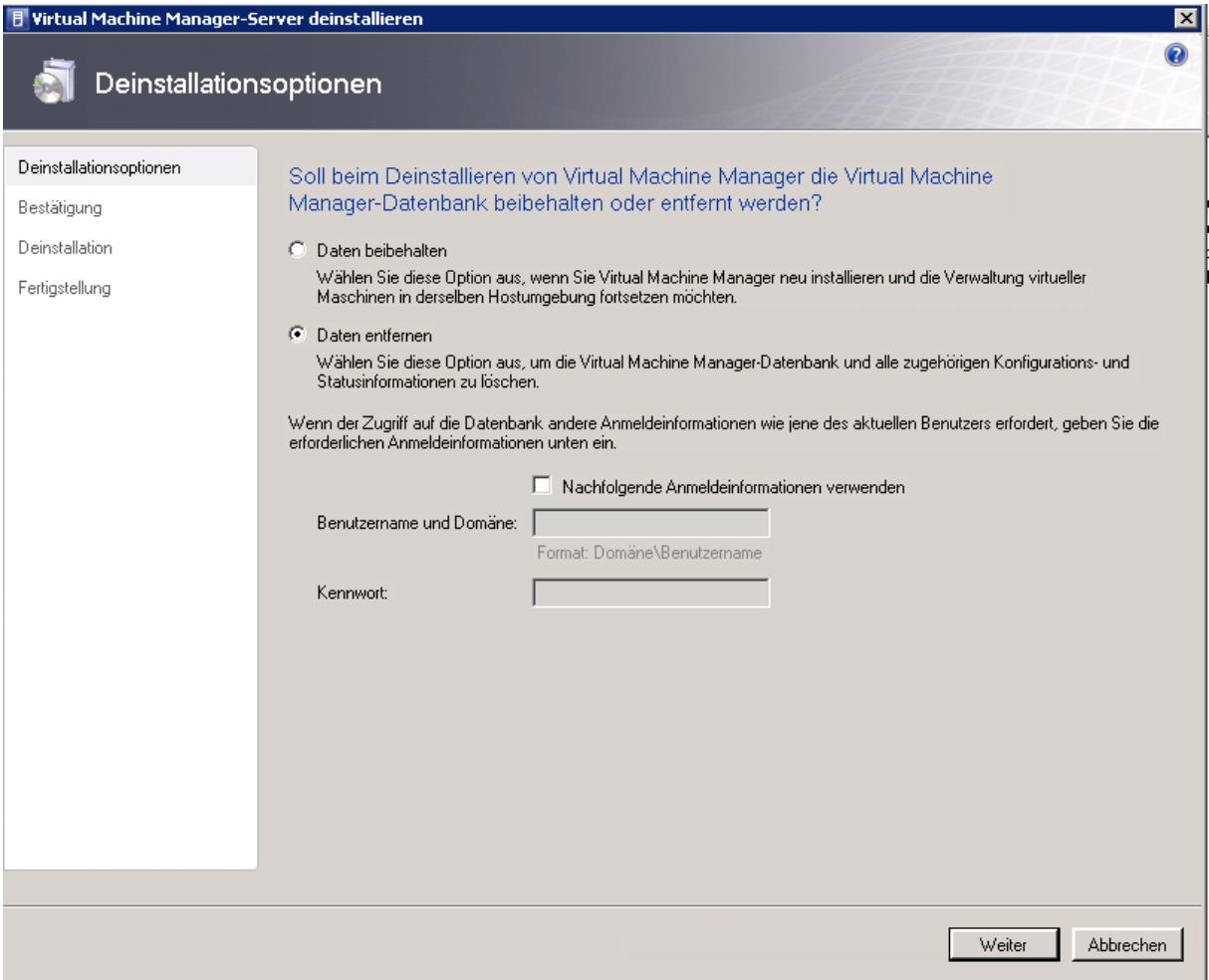

SCVMM wurde deinstalliert

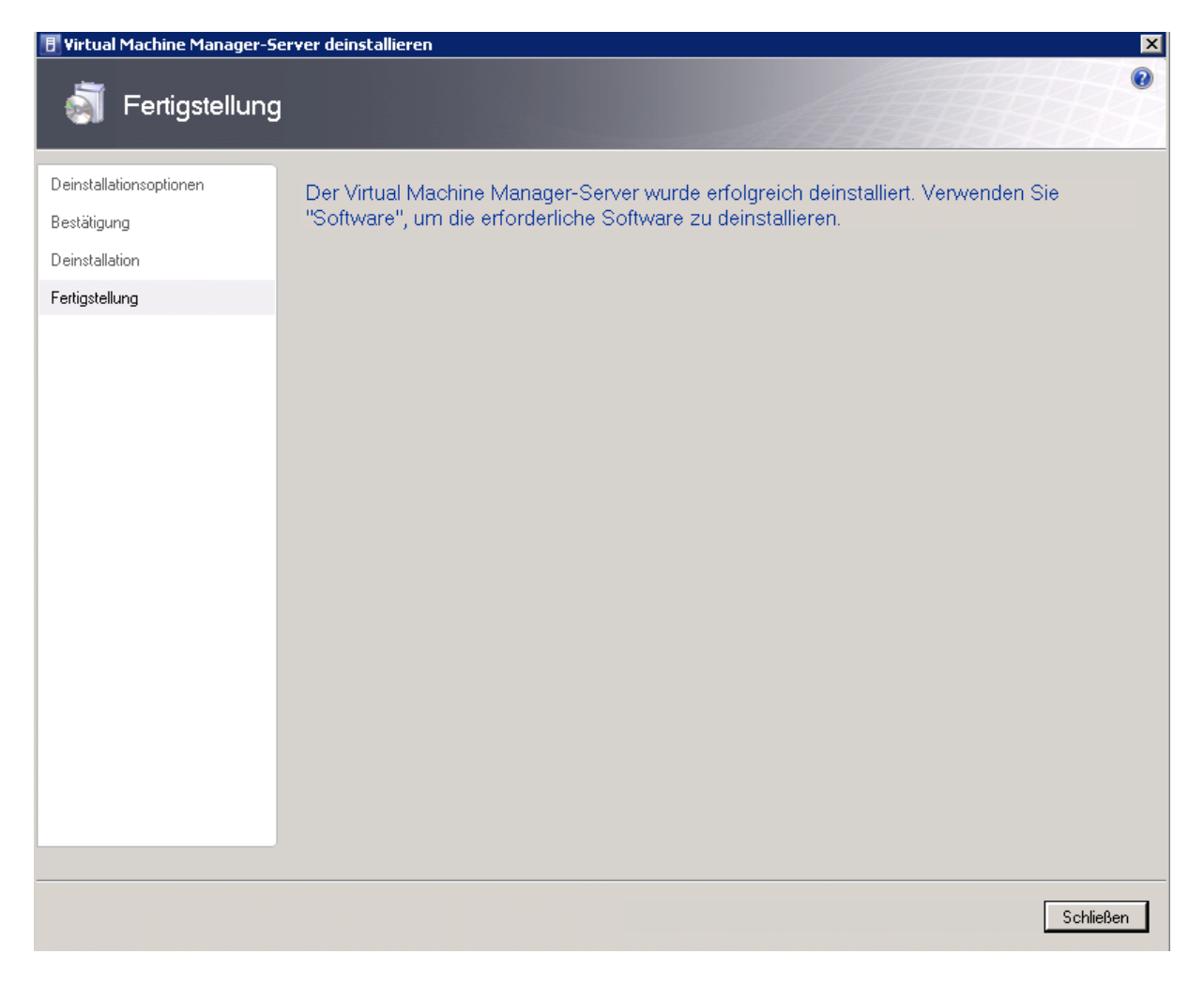

Der Server wurde neu gebootet und danach liess sich die Hyper-V Verwaltung zwar noch starten, aber einige Hyper-V Dienste starteten nicht mehr, so dass sich kurzzeitig ein drohendes Rexona Versagen bei mir ankuendigte, zumal ca. 16 virtuelle Maschinen auf dem Server sind. nach der Neuinstallation des SCVMM 2008 liessen sich die Hyper-V Dienste aber wieder starten.

SCVMM neu installieren

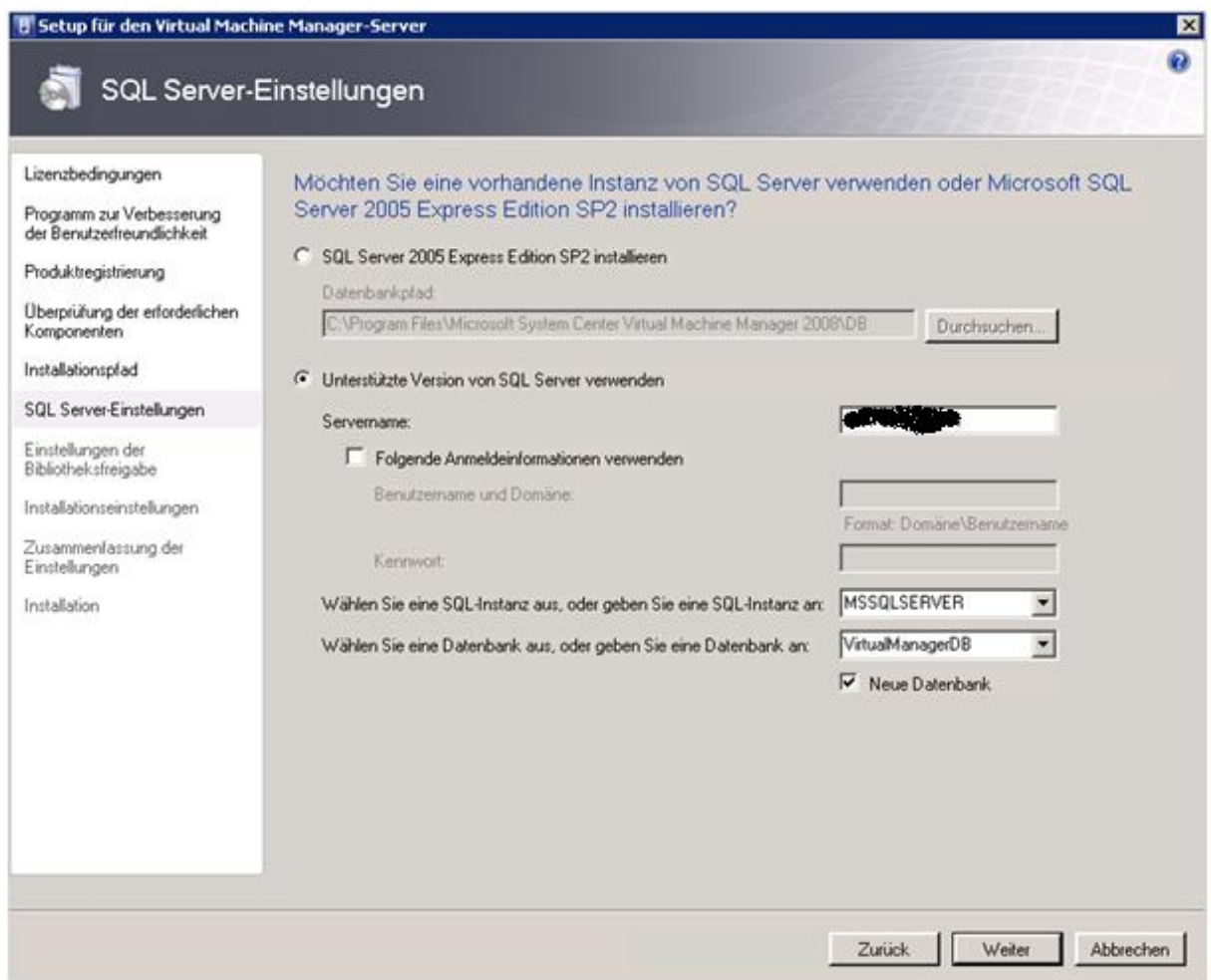

Da der SCVMM Server noch die "alten" SQL Server 2005 Verwaltungs-Tools installiert hat, muss erst ein Update auf die SQL Server 2008 Verwaltungs-Tools durchgefuehrt werden.

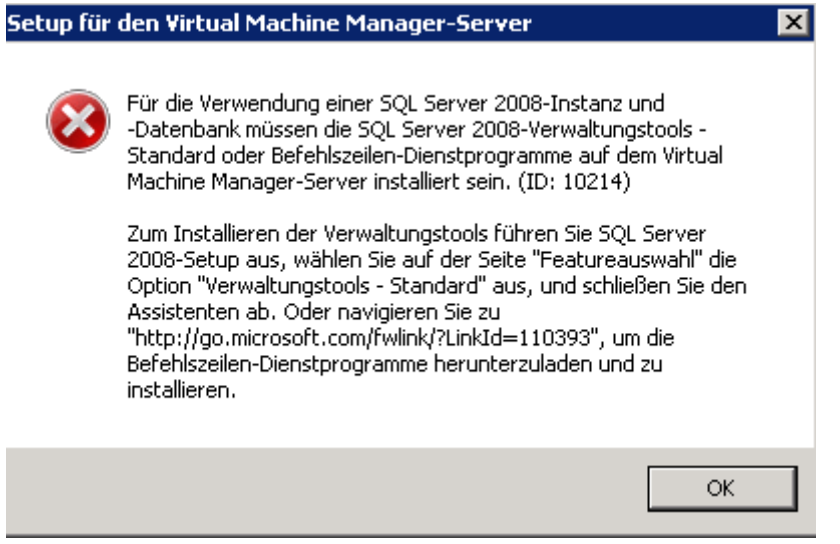

Ggfs. muss .NET Framework 3.5 SP1 installiert werden und ebenso der Windows Installer 4.5, bevor die SQL Server 2008 Verwaltungs-Tools installiert werden koennen.

#### Danach muss der Server neu gebootet werden

#### Server der neuen DB zuordnen mit SCVMMRECOVER

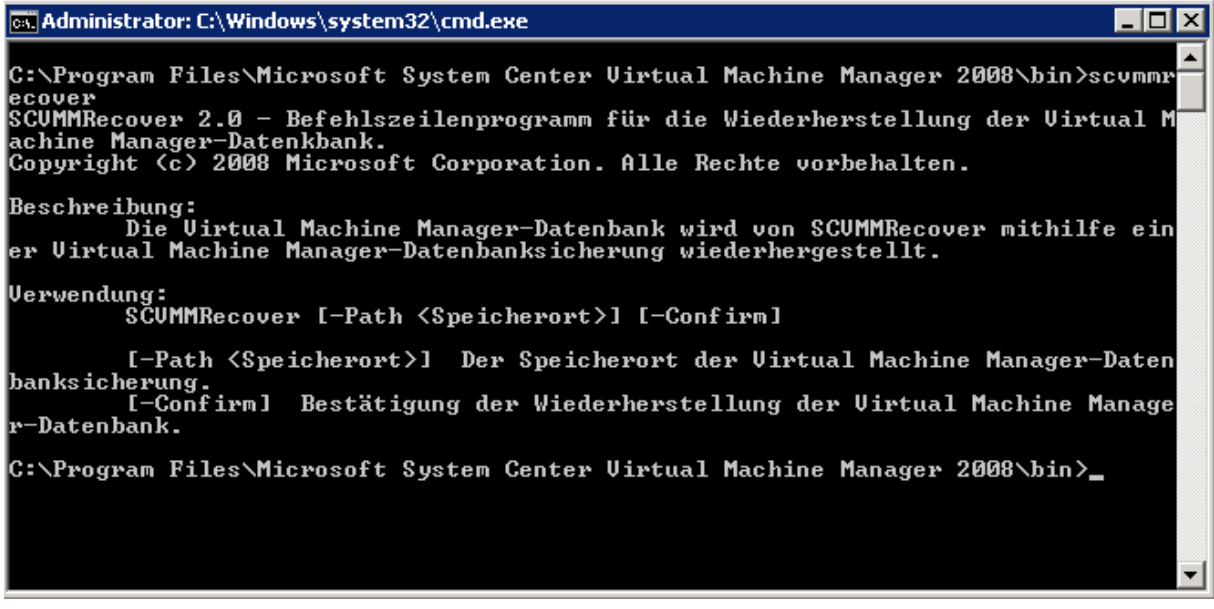

Die wiederherzustellende Datenbank muss sich bereits physikalisch auf dem Datenbankserver befinden. SCVMMRECOVER wird von dem SCVMM 2008 Host gestartet.

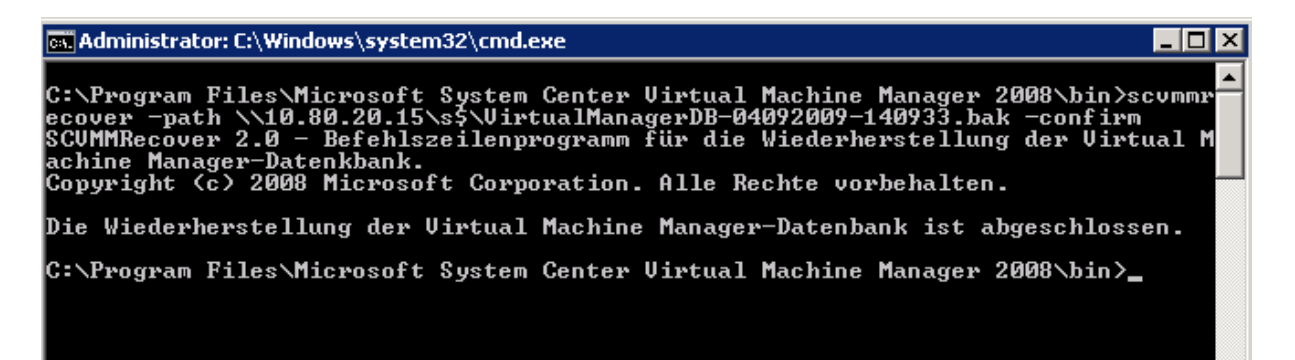

Danach kann die SCVMM 2008 Verwaltungskonsole gestartet werden und alle Daten sollten wieder zu sehen sein.